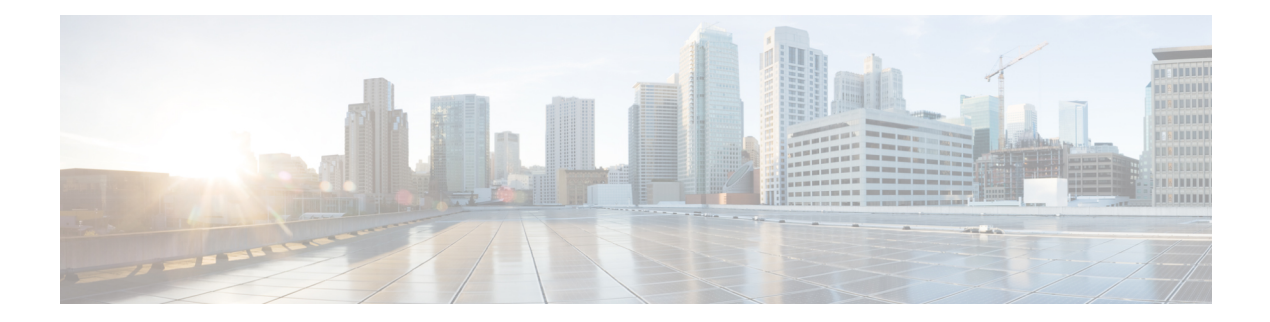

# **EEE Commands**

This chapter contains the following sections:

- eee enable [\(global\),](#page-1-0) on page 2
- eee enable [\(interface\),](#page-2-0) on page 3
- eee lldp [enable,](#page-3-0) on page 4
- [show](#page-4-0) eee, on page 5

## <span id="page-1-0"></span>**eee enable (global)**

To enable the EEE mode globally, use the **eee enable** Global Configuration command. To disable the mode, use the **no** format of the command.

### **Syntax**

**eee enable**

**no eee enable**

### **Parameters**

This command has no arguments or keywords.

### **Default Configuration**

Enabled

### **Command Mode**

Global Configuration mode

### **User Guidelines**

In order for EEE to work, the device at the other end of the link must also support EEE and have it enabled. In addition, for EEE to work properly, auto-negotaition must be enabled; however, if the portspeed is negotiated as 1Giga, EEE always works regardless of whether the auto-negotiation status is enabled or disabled.

If auto-negotiation is not enabled on the port and its speed is less than 1 Giga, the EEE operational status is disabled.

#### **Example**

switchxxxxxx(config)# **eee enable**

## <span id="page-2-0"></span>**eee enable (interface)**

To enable the EEE mode on an Ethernet port, use the **eee enable** Interface Configuration command. To disable the mode, use the **no** format of the command.

### **Syntax**

**eee enable**

**no eee enable**

### **Parameters**

This command has no arguments or keywords.

### **Default Configuration**

EEE is enabled.

### **Command Mode**

Interface (Ethernet) Configuration mode

### **User Guidelines**

If auto-negotiation is not enabled on the port and its speed is 1 Giga, the EEE operational status is disabled.

#### **Example**

switchxxxxxx(config)# interface gi1/0/**1** switchxxxxxx(config-if)# **eee enable**

## <span id="page-3-0"></span>**eee lldp enable**

To enable EEE support by LLDPon an Ethernet port, use the **eee lldpenable** Interface Configuration command. To disable the support, use the **no** format of the command.

### **Syntax**

### **eee lldp enable**

**no eee lldp enable**

### **Parameters**

This command has no arguments or keywords.

### **Default Configuration**

Enabled

### **Command Mode**

Interface (Ethernet) Configuration mode

### **User Guidelines**

Enabling EEE LLDP advertisement enables devices to choose and change system wake-up times in order to get the optimal energy saving mode.

### **Example**

switchxxxxxx(config)# **interface gi1/0/1** switchxxxxxx(config-if)# **eee lldp enable** Ш

### <span id="page-4-0"></span>**show eee**

Use the **show eee** EXEC command to display EEE information.

### **Syntax**

**show eee** *[interface-id]*

#### **Parameters**

**interface-id**—(Optional) Specify an Ethernet port.

### **Defaults**

None

### **Command Mode**

Privileged EXEC mode

### **User Guidelines**

If the port is a 10G port, but the link speed is 1G, the EEE Remote status cannot be resolved (and displayed).

**Example 1** - The following displays brief Information about all ports.

```
switchxxxxxx# show eee
EEE globally enabled
EEE Administrate status is enabled on ports: qi1/0/1-2, qi1/0/4EEE Operational status is enabled on ports: gi1/0/1-2, gi1/0/4
EEE LLDP Administrate status is enabled on ports: gi1/0/1-3
EEE LLDP Operational status is enabled on ports: gi1/0/1-2
```
**Example 2 -** The following is the information displayed when a port is in the Not Present state; no information is displayed if the port supports EEE.

```
switchxxxxxx# show eee gi1/0/1
Port Status: notPresent
EEE Administrate status: enabled
EEE LLDP Administrate status: enabled
```
**Example 3 -** The following is the information displayed when the port is in status DOWN.

```
switchxxxxxx# show eee gi1/0/1
Port Status: DOWN
EEE capabilities:
Speed 10M: EEE not supported
Speed 100M: EEE supported
Speed 1G: EEE supported
Speed 10G: EEE not supported
EEE Administrate status: enabled
EEE LLDP Administrate status: enabled
```
**Example 4 -** The following is the information displayed when the port is in status UP and does not support EEE.

```
switchxxxxxx# show eee gi1/0/2
Port Status: UP
EEE capabilities:
```
Speed 10M: EEE not supported Speed 100M: EEE supported Speed 1G: EEE supported Speed 10G: EEE not supported Current port speed: 1000Mbps EEE Administrate status: enabled EEE LLDP Administrate status: enabled

**Example 5 -** The following is the information displayed when the neighbor does not support EEE.

switchxxxxxx# **show eee gi1/0/4** Port Status: UP EEE capabilities: Speed 10M: EEE not supported Speed 100M: EEE supported Speed 1G: EEE supported Speed 10G: EEE not supported Current port speed: 1000Mbps EEE Remote status: disabled EEE Administrate status: enabled EEE Operational status: disabled (neighbor does not support)

EEE LLDP Administrate status: enabled EEE LLDP Operational status: disabled

**Example 6 -** The following is the information displayed when EEE is disabled on the port.

```
switchxxxxxx# show eee gi1/0/1
Port Status: UP
EEE capabilities:
Speed 10M: EEE not supported
Speed 100M: EEE supported
Speed 1G: EEE supported
Speed 10G: EEE not supported
```
Current port speed: 1000Mbps EEE Administrate status: disabled EEE Operational status: disabled EEE LLDP Administrate status: enabled EEE LLDP Operational status: disabled

**Example** 7 **-** The following is the information displayed when EEE is running on the port, and EEE LLDP is disabled.

```
switchxxxxxx# show eee gi1/0/2
Port Status: UP
EEE capabilities:
Speed 10M: EEE not supported
Speed 100M: EEE supported
Speed 1G: EEE supported
Speed 10G: EEE not supported
```

```
Current port speed: 1000Mbps
EEE Remote status: enabled
EEE Administrate status: enabled
EEE Operational status: enabled
EEE LLDP Administrate status: disabled
EEE LLDP Operational status: disabled
Resolved Tx Timer: 10usec
Local Tx Timer: 10 usec
Resolved Timer: 25 usec
Local Rx Timer: 20 usec
```
**Example 8 -** The following is the information displayed when EEE and EEE LLDP are running on the port.

switchxxxxxx# **show eee gi1/0/3** Port Status: UP EEE capabilities: Speed 10M: EEE not supported Speed 100M: EEE supported Speed 1G: EEE supported Speed 10G: EEE not supported

Current port speed: 1000Mbps EEE Remote status: enabled EEE Administrate status: enabled EEE Operational status: enabled EEE LLDP Administrate status: enabled EEE LLDP Operational status: enabled Resolved Tx Timer: 10usec Local Tx Timer: 10 usec Remote Rx Timer: 5 usec Resolved Timer: 25 usec Local Rx Timer: 20 usec Remote Tx Timer: 25 usec

**Example 9 -** The following is the information displayed when EEE is running on the port, EEE LLDP is enabled but not synchronized with the remote link partner.

```
switchxxxxxx# show eee gi1/0/4
Port Status: up
EEE capabilities:
Speed 10M: EEE not supported
Speed 100M: EEE supported
Speed 1G: EEE supported
Speed 10G: EEE not supported
Current port speed: 1000Mbps
EEE Remote status: enabled
EEE Administrate status: enabled
EEE Operational status: enabled
EEE LLDP Administrate status: enabled
EEE LLDP Operational status: disabled
Resolved Tx Timer: 64
Local Tx Timer: 64
Resolved Rx Timer: 16
Local Rx Timer: 16
```
**Example 10 -** The following is the information displayed when EEE and EEE LLDP are running on the port.

```
switchxxxxxx# show eee gi1/0/3
Port Status: UP
EEE capabilities:
Speed 10M: EEE not supported
Speed 100M: EEE supported
Speed 1G: EEE supported
Speed 10G: EEE not supported
```
Current port speed: 1000Mbps EEE Remote status: enabled EEE Administrate status: enabled EEE Operational status: enabled EEE LLDP Administrate status: enabled EEE LLDP Operational status: enabled Resolved Tx Timer: 10usec Local Tx Timer: 10 usec Remote Rx Timer: 5 usec Resolved Timer: 25 usec Local Rx Timer: 20 usec Remote Tx Timer: 25 usec

 $\mathbf{l}$ 

ı